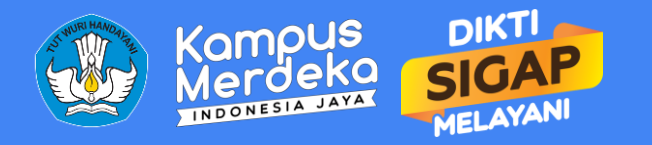

# Program Kompetisi Kampus Merdeka 2022

Tata Cara Penggunaan Web PK-KM bagi Perguruan Tinggi

**https://pkkmdikti.kemdikbud.go.id**

## Pembahasan

- Arsitektur Sistem
- Pembuatan Akun
- FAQ

## Arsitektur Sistem PK-KM

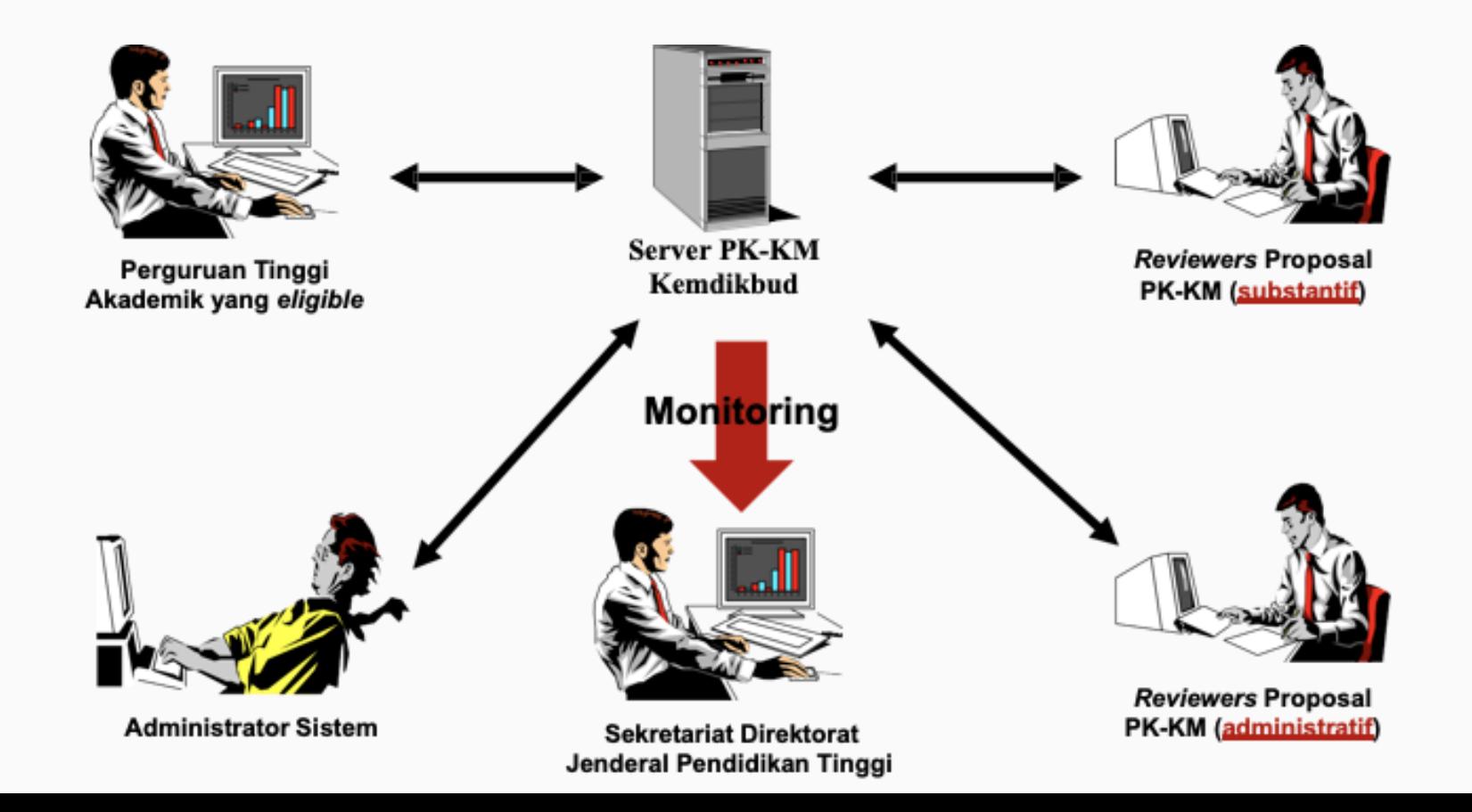

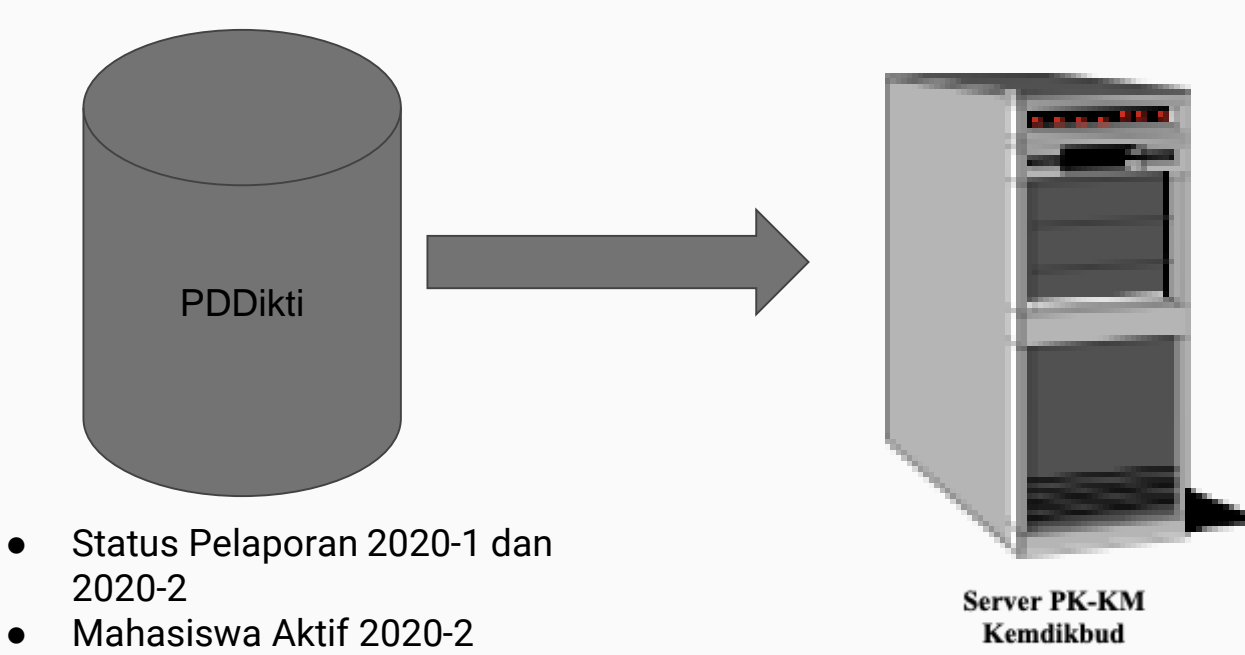

● Data Rekam Jejak (Lulusan, Rerata Masa Studi dan Dosen)

## PERSIAPAN AWAL: **PEMBUATAN AKUN**

- Pastikan pengguna memiliki akses sebagai Pengelola/Operator PDDikti di kampus
- Akun PDDikti hanya dipakai sekali untuk pembuatan akun tim *taskforce*
- Telah membuat Surat Permohonan Akun PK-KM sesuai template (*template* bisa diunduh di pkkmdikti.kemdikbud.go.id)
- Ajukan pendaftaran akun di pkkmdikti.kemdikbud.go.id

# [Permohonan](#page-6-0)  Akun

## **Dashboard** Pengajuan Proposal

Daftar Fungsi

## <span id="page-6-0"></span>Pendaftaran Akun

Pendaftaran Akun dilakukan oleh Operator PDDikti masing - masing kampus.

Pendaftaran dilakukan dengan mengisi formulir secara online dengan menyertakan Surat Permohonan Pembuatan Akun PK-KM (sesuai template)

## **CATATAN:**

**Pastikan surat dicetak di kertas dengan kop PT, ditandatangani oleh Pimpinan PT dan dibubuhi stempel**

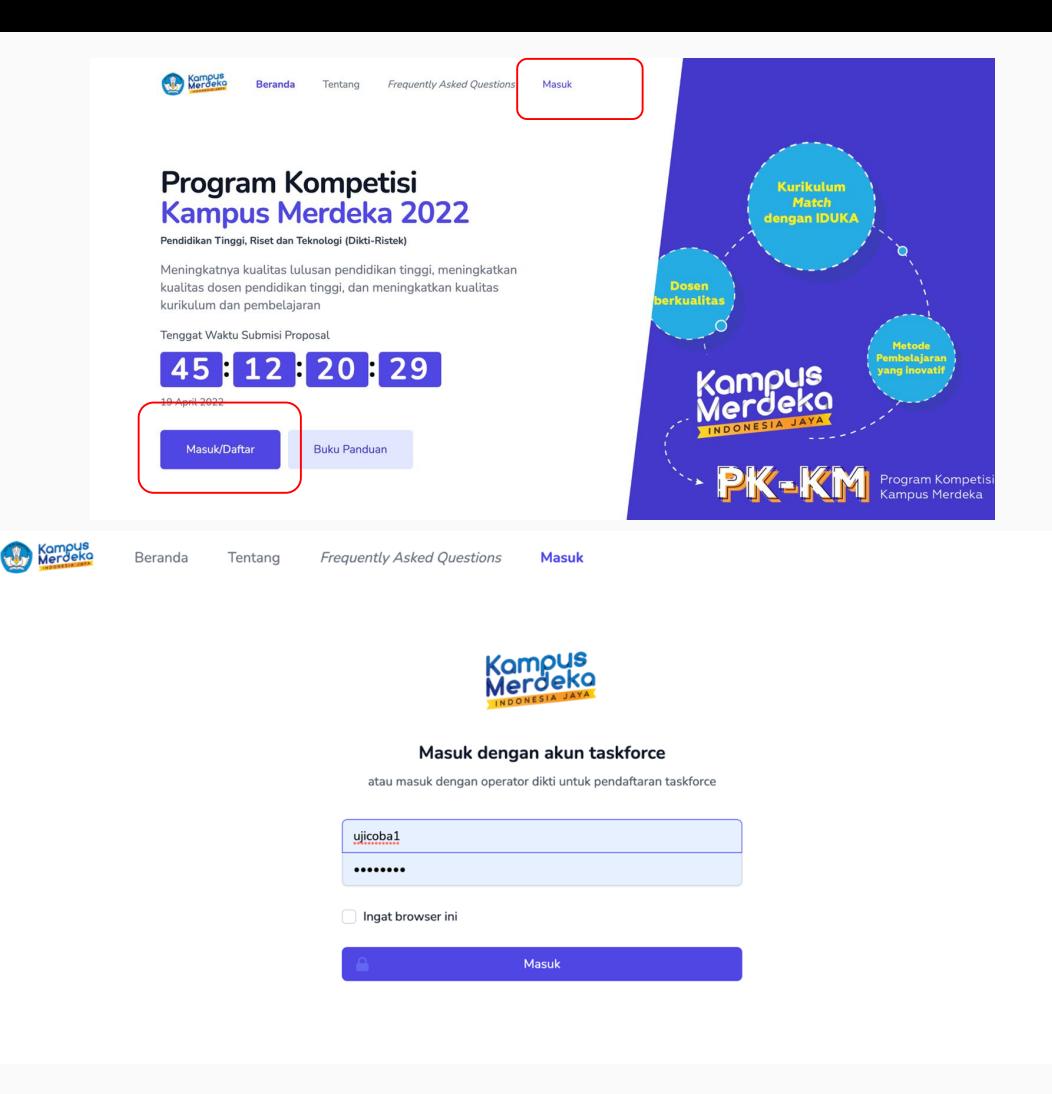

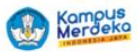

**Frequently Asked Ouestions** 

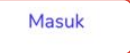

## **Program Kompetisi Kampus Merdeka 2022**

### Pendidikan Tinggi, Riset dan Teknologi (Dikti-Ristek)

Meningkatnya kualitas lulusan pendidikan tinggi, meningkatkan kualitas dosen pendidikan tinggi, dan meningkatkan kualitas kurikulum dan pembelajaran

Tenggat Waktu Submisi Proposal

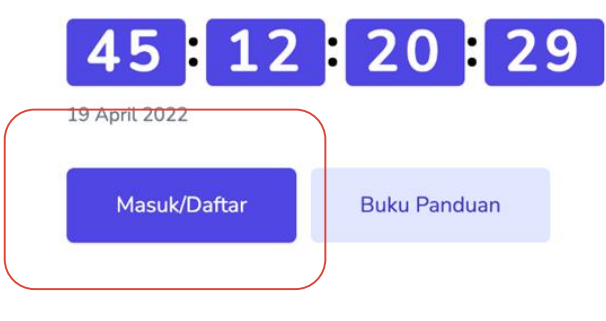

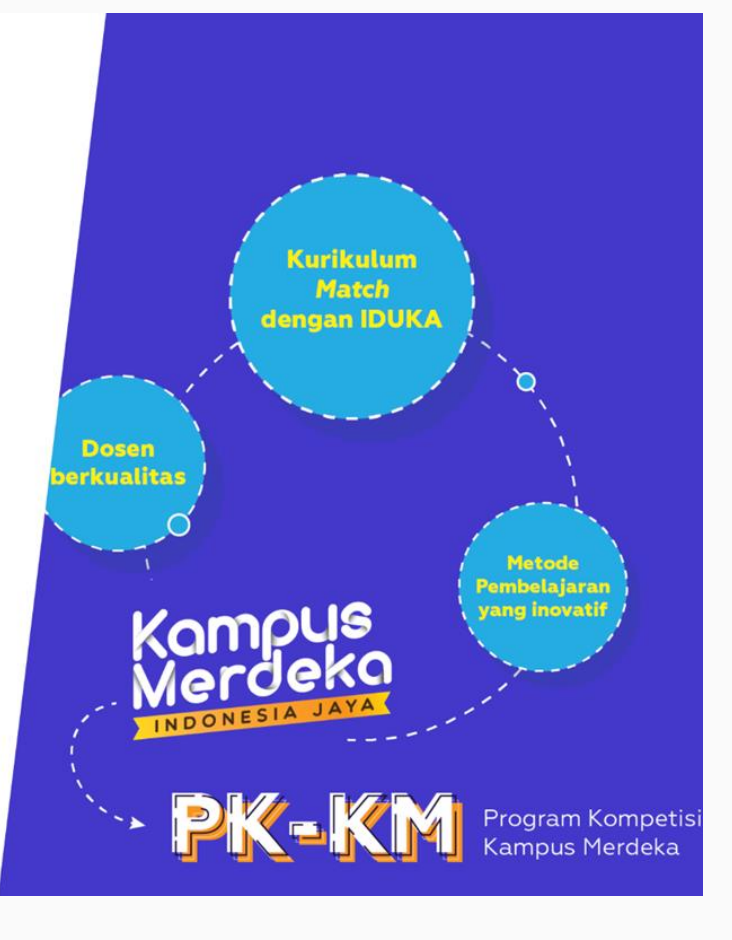

Klik Daftarkan Kampus https://pkkmdikti.kemdikbud.go.id

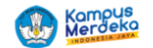

#### Beranda

Tentang

Frequently Asked Questions **Masuk** 

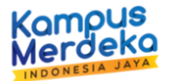

### Masuk dengan akun taskforce

atau masuk dengan operator dikti untuk pendaftaran taskforce

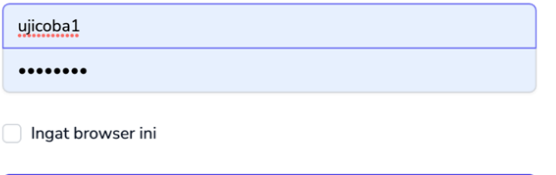

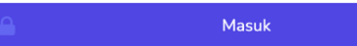

Operator PDDIKTI masuk melalui halaman /pre-register

## Pendaftaran Akun Taskforce

**G** Sync PDDikti

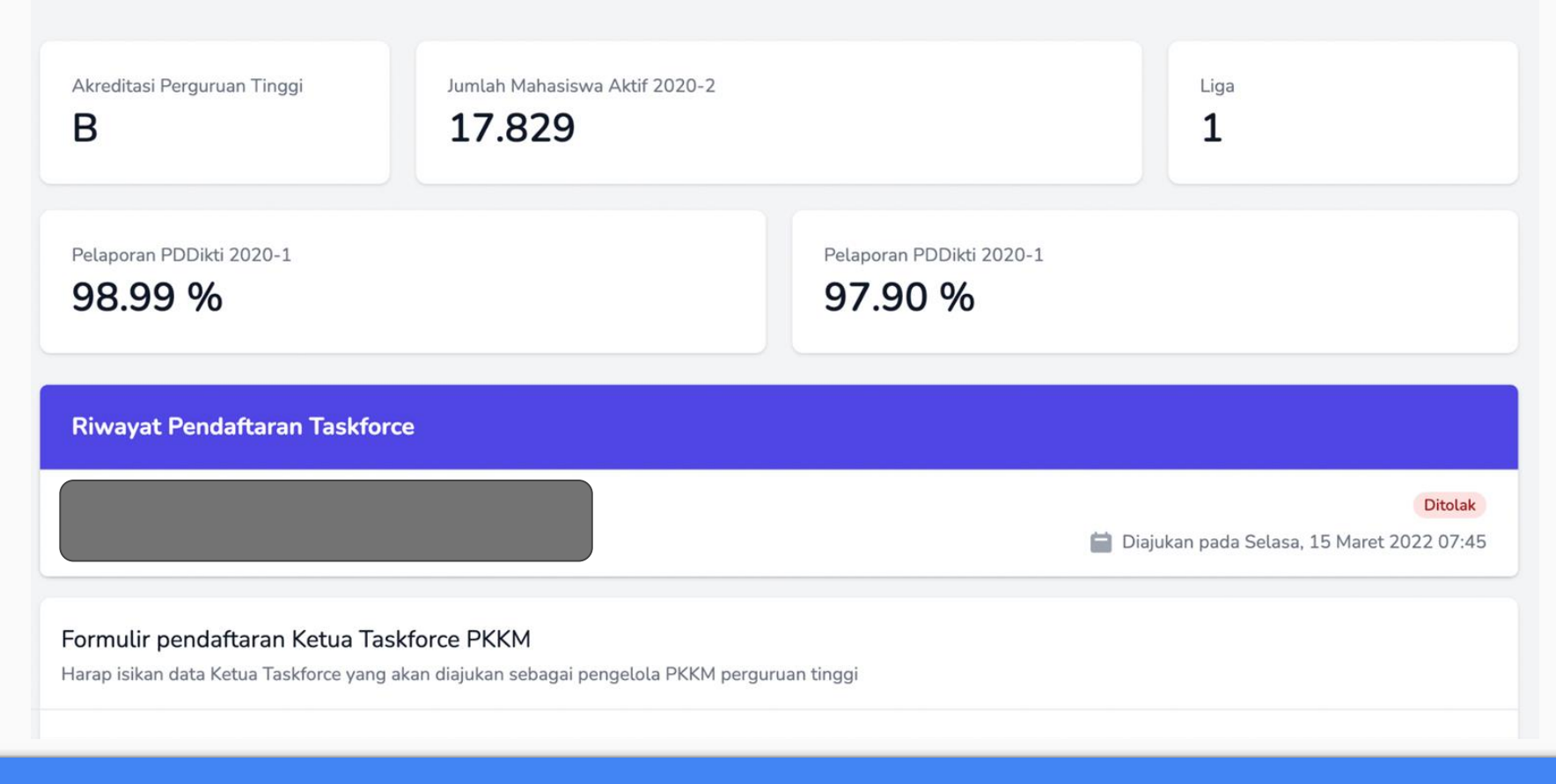

Jika berhasil masuk, operator akan diarahkan ke halaman /daftar

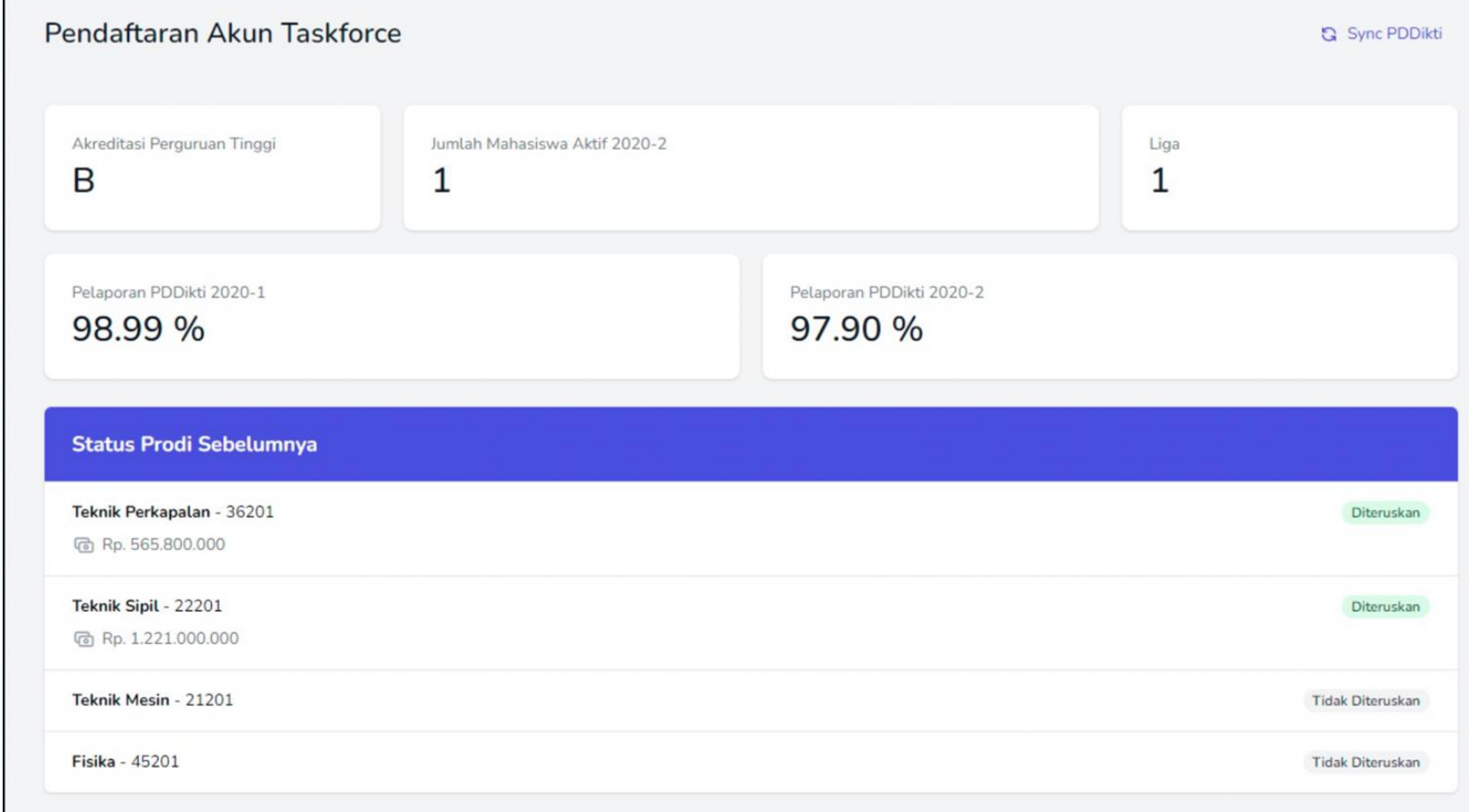

Masuk sebagai operator untuk melihat status prodi on-going

## Penanggung Jawab (Rektor/Ketua)

### Ketua Pelaksana/Taskforce

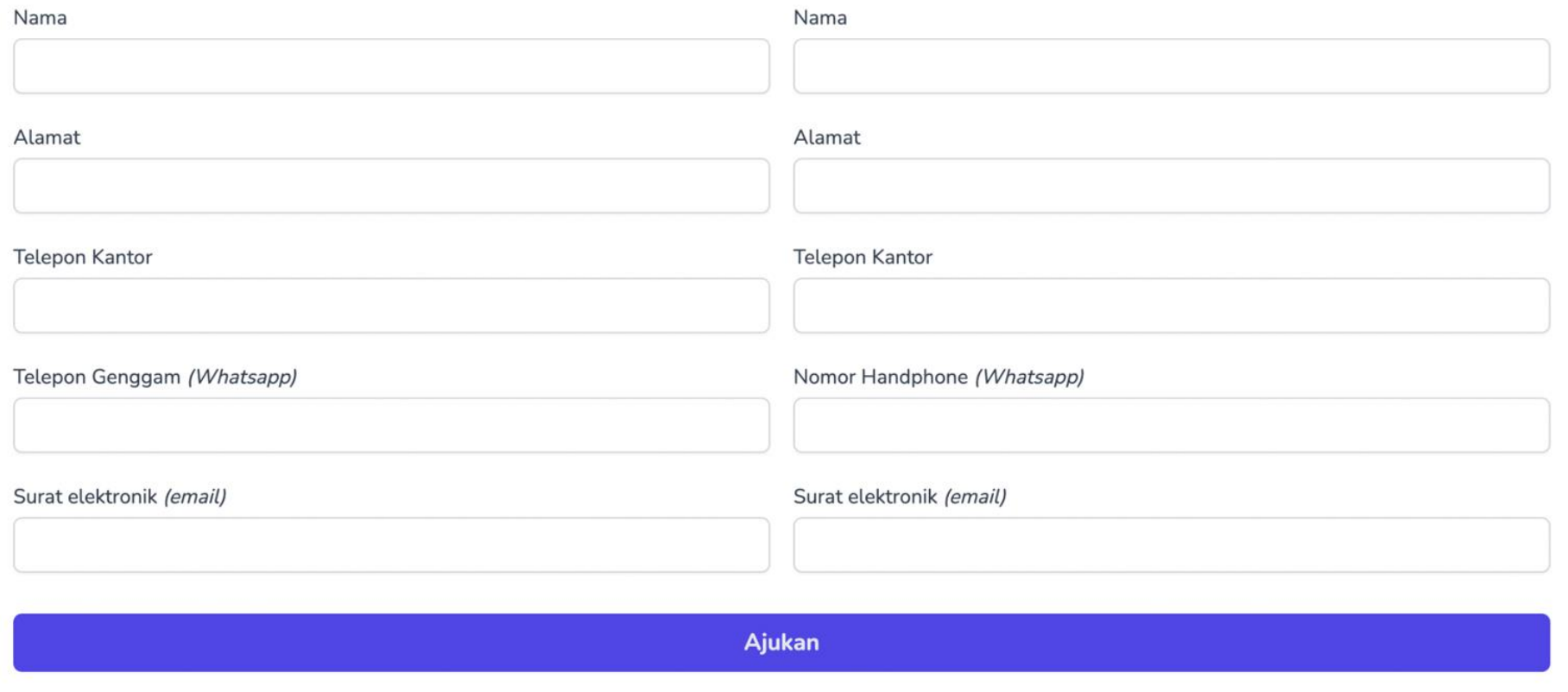

Operator mengisikan formulir sesuai dengan apa yang ditulis pada surat permohonan

#### 002013 - Institut Teknologi Kalimantan

Diajukan oleh Operator

Diajukan pada Selasa, 15 Maret 2022 07:45

Ditolak

### Badan Penyelenggara Perguruan Tinggi

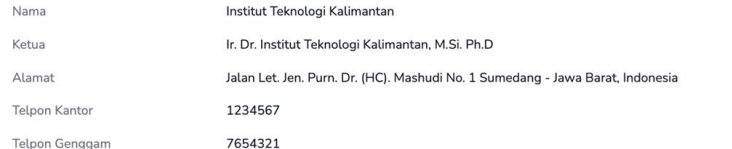

### Penanggung Jawab Perguruan Tinggi

#### Ketua Task Force Perguruan Tinggi

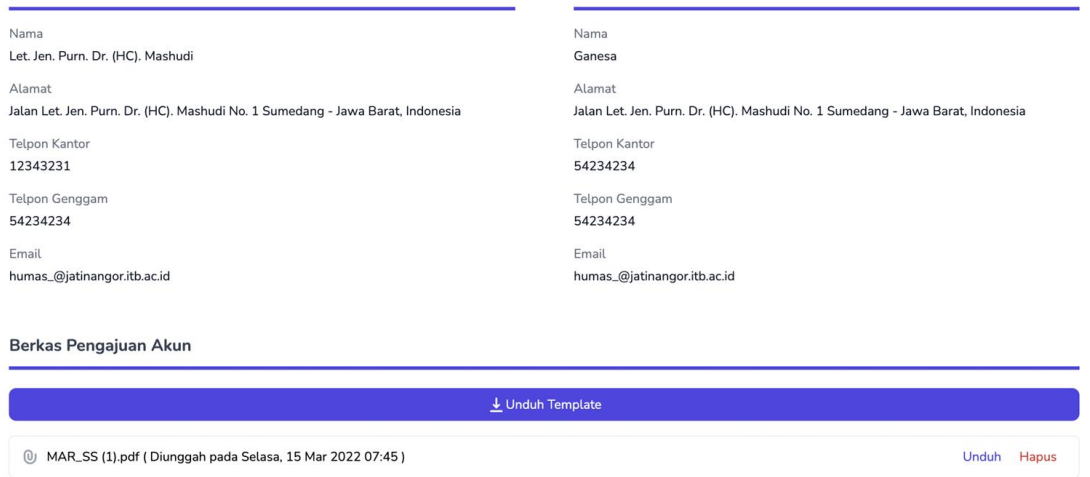

Unduh Template Surat permohonan dan simpan dalam format PDF diunggah pada bagian ini.

## Pengisian Proposal

- Proses pembuatan proposal dapat dilakukan oleh PT dengan menggunakan aplikasi pengolah kata
- Struktur proposal mengikuti panduan PKKM 2022
- Setiap bagian dari proposal diunggah melalui sistem PKKM

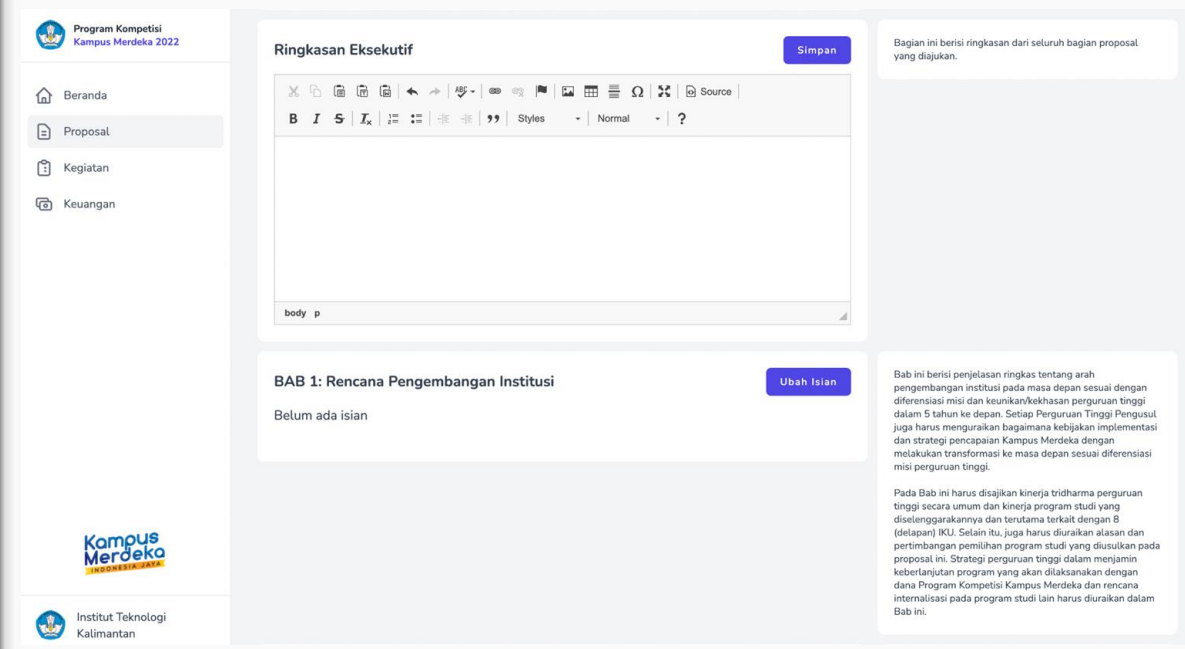

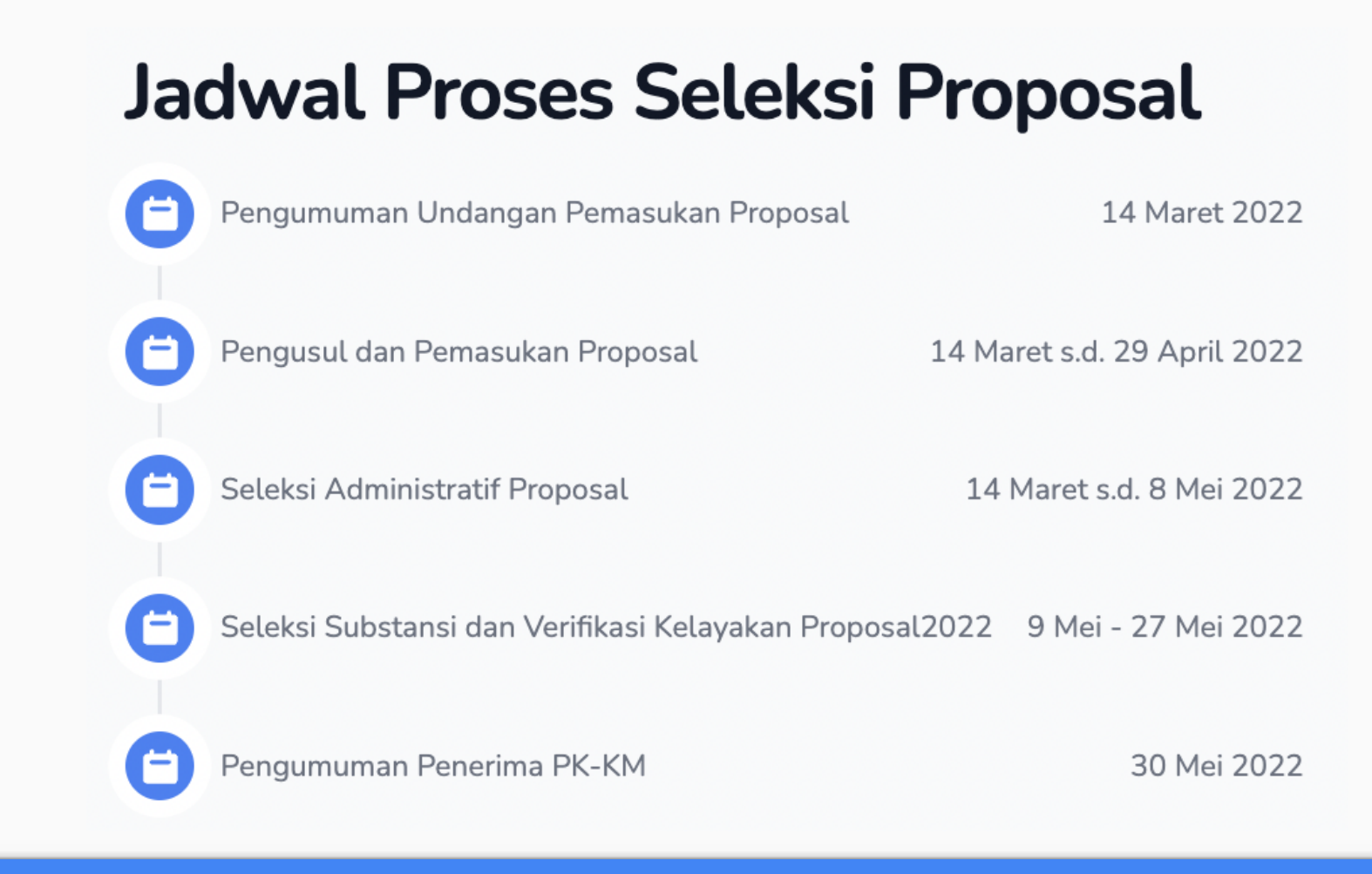

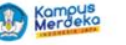

## Program Kompetisi **Kampus Merdeka 2022**

Pendidikan Tinggi, Riset dan Teknologi (Dikti-Ristek)

Meningkatnya kualitas lulusan pendidikan tinggi, meningkatkan kualitas dosen pendidikan tinggi, dan meningkatkan kualitas kurikulum dan pembelajaran

**Buku Panduan** 

### Tenggat Waktu Submisi Proposal

Masuk/Daftar

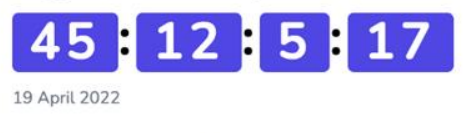

**Kurikulum** Match dengan IDUKA **Dosen berkualitas** Metode Pembelajaran yang inovatif INDONESIA **PK-K** Program Kompetisi<br>Kampus Merdeka

Siap berkompetisi? Daftarkan kampus untuk ikut berkompetisi

## RANGKUMAN LANGKAH-LANGKAH PKKM

- Pembentukan taskfoce di internal PT
- Melakukan koordinasi dengan operator pddikti di internal PT
- Melakukan *check* dan *review* terhadap isian data di PDDIKTI
- Ajukan Akun
- Unduh Panduan
- Pemilihan prodi di internal PT untuk program PKKM
- Penyusunan Proposal
- Penyusunan Anggaran
- Input proposal dan anggaran ke sistem

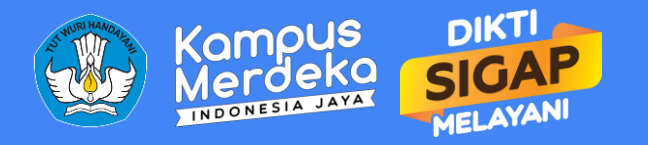

Tata Cara Penggunaan Web PK-KM bagi Perguruan Tinggi

# Terima kasih Helpdesk : ppt.dikti@kemdikbud.go.id

**https://pkkmdikti.kemdikbud.go.id**